Machine Translated by Google

## datavideo

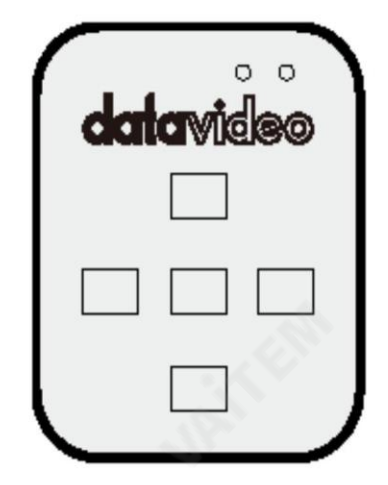

블루투스텔레프롬프터 리모콘

Datavideo와 함께사용 텔레프롬프터키트TP-650, T P-600, TP-500, TP-300및 TP-100

WR-500

사용설명서

[www.datavideo.com](http://www.datavideo.com/)

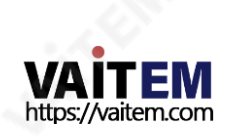

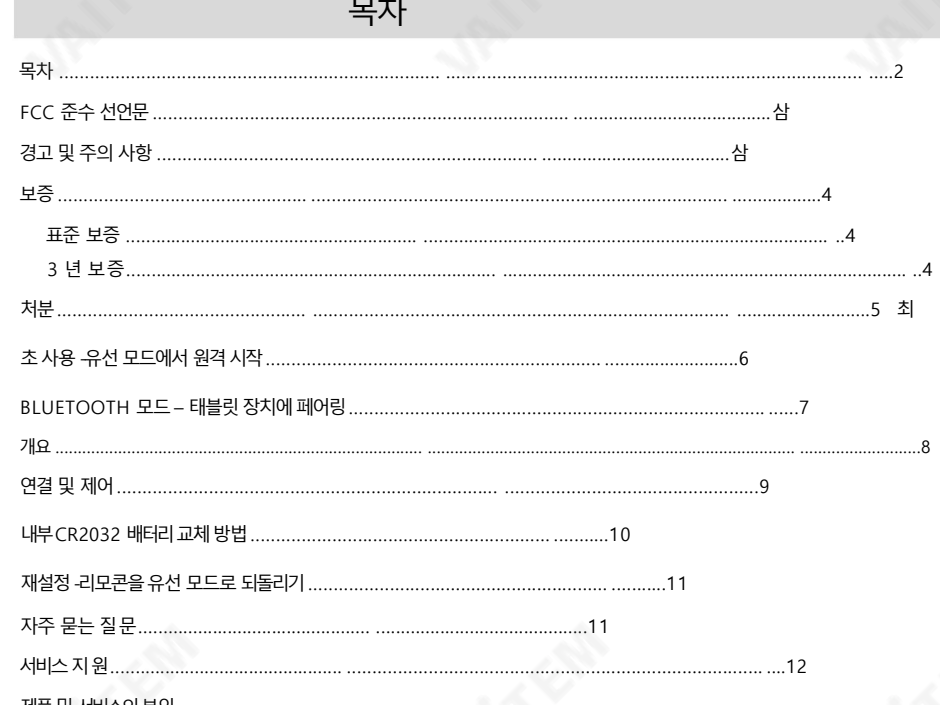

제품 및 서비스의 부인 이 사용 설명서에 제공된 정보는 참고용일 뿐입니다. Datavideo Technologies는 항상 정확하고 완전하며 적절한 정보를 제공하

기 위해 노력할 것입니다.

그러나 Datavideo Technologies는 때때로 이 설명서의 일부 정보가 정확하지 않거나 불완전할 수 있음을 배제할 수 없습니다. 이 설명서에는 입력 오류, 누락 또는 잘못된 정보가 포함될 수 있습니다. Datavideo Technologies는 구매 결정을 내리거나 제품을 사 용하기 전에 항상 이 문서의 정보가 정확한지 다시 한 번 확인할 것을 권장합니다. Datavideo Technologies는 누락 또는 오류, 또는 이 설명서에 포함된 정보를 사용하여 발생한 후속 손실 또는 손상에 대해 책임을 지지 않습니다. 이 설명서의 내용이나 제품에 대 한 추가 조언은 지역 Datavideo 사무실이나 대리점에 문의하여 얻을 수 있습니다.

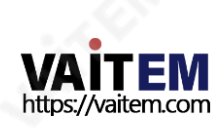

 $\overline{2}$ 

## FCC 준수 선언문

이 장치는 FCC 규정 15조를 준수합니다. 작동에는 다음 두 가지 조건이 적용됩니다.

- (1) 이 장치는 유해한 간섭을 일으키지 않으며,
- (2) 이 장치는 다음을 유발할 수 있는 간섭을 포함하여 수신된 모든 간섭을 수용해야 합니다. 원하지않는작동을유발합니다.

## 경고및주의사항

- 1. 이 경고를 모두 읽고 나중에 참조할 수 있도록 저장하십시오.
- 2. 이 장치에 표시된 모든 경고 및 지침을 따르십시오.
- 3. 청소하기 전에 벽면 콘센트에서 본 기기의 플러그를 뽑으십시오. 액체 또는 에어로졸 세척제를 사용하지 마십시 오. 청소할 때는 젖은 천을 사용하십시오.
	- 4. 본 기기를물속이나물 근처에서 사용하지 마십시오.
- 5. 본 기기를 불안정한 카트, 스탠드 또는 테이블 위에 올려 놓지 마십시오. 기기가 떨어져 심각한 손상을 입을 수 있습니다.
	- 6. 캐비닛상단, 후면 및 하단의 슬롯과 구멍은 통풍을 위해 제공됩니다. 이 장치의 안전하고 안정적인 작동을 보장하고 과열로부터 보호하려면 이러한 구멍을 막거나 덖지 마십시오. 캐비닛바닥의 통풍구가 막힐 수 있으므로 이 기기를침대, 소파, 깔개 또는 이와유사한 표면에 놓지 마십시 오. 이 장치는 열 조절기 또는 라디에이터 근처나 위에 두어서는 안 됩니다.

적절한 환기가 제공되지 않는 한 이 장치를 빌트인 설치에 두어서는 안 됩니다.

- 7. 이 제품은 AC 어댑터의 표시 라벨에 표시된 유형의 전원으로만 작동해야 합니다. 사용 가능한 전원 유형이 확실 하지 않은 경우 Datavideo 대리점이나 지역 전력 회사에 문의하십시오.
- 8. 젂원코드위에물건을올려놓지마십시오. 본 기기를다음위치에두지마십시오. 전원 코드가 밟히거나 넘어지거나 스트레스를 받게 됩니다.
	- 9. 이 기기에 연장 코드를 사용해야 하는 경우 연장 코드에 연결된 제품의 총 암페어 정격이 연장 코드의 정격을 초과하지 않는지 확인하십시오.
	- 10. 단일벽면콘센트에연결된모든장치의총 암페어가15암페어를초과하지않는지확인합니다.
	- 11. 캐비닛 환기 슬롯을 통해 어떤 종류의 물체도 이 장치로 밀어넣지 마십시오. 위험한 전압 지점에 닿거나 부품이 단락되어화재나감젂의위험이있을수 있습니다. 어떤종류의액체도이 장치에쏟지마십시오.
	- 12. 이 설명서의 다른 부분에서 특별히 설명된 경우를 제외하고 이 제품을 직접 수리하려고 하지 마십시오. "제 거 하지 마십시오"라고 표시된 덮개를 열거나 제거하면 위험한 전압 지점 또는 기타 위험에 노출될 수 있으며 보 증이 무효화됩니다. 모든 서비스 문제는 자격을 갖춘 서비스 직원에게 문의하십시오.

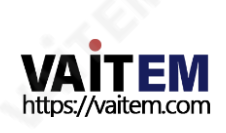

- 13. 벽면콘센트에서 이 제품의 플러그를 뽑고 자격을 갖춘 서비스 담당자에게 무의하십시오 다음조건에서:
	- ㅏ. 전원코드가손상되거나 닳은 경우
	- 비. 액체가장치에 엎질러졌을 때;
	- 씨. 젗품이비나물에노출되었을때
	- 디. 정상적인 작동 조건에서 제품이 정상적으로 작동하지 않는 경우. 이 설명서의 작동 지침에서 다루는 커트롤만 조정하십시오. 다른 제어 장치를 부적절하게 조정하면 장치 가 손상될 수 있으며 장치를 정상 작동으로 복원하기 위해 자격을 갖춘 기술자의 광범위한 작업이 필요 할 수 있습니다.

이자형. 젗품을떨어뜨리거나캐비닛을훼손한경우 에프. 젗품의성능에뚜렷한변화가있어필요함을나타내는경우 서비스를위해.

보증

## 표죾보증

• Datavideo 장비는 구입일로부터 1년 동안 제조상의 결함에 대해 보증됩니다.

- 구매 인보이스원본 또는 기타증빙 서류를 다음 주소로 제공해야 합니다. 보증에따른수리요청시갂.
- 사고, 오용, 무단 수리, 모래, 모래 또는 물로 인한 손상은 보증 대상에서 제외됩니다.
- 컴퓨터 시스템의 바이러스 및 맬웨어 감염은 적용되지 않습니다. 보증.
- 승인되지 않은 타사 소프트웨어 설치로 인해 발생하는 모든 오류(당사 컴퓨터 시스템에서는 필요하지 않음)는 보 증 대상에서 제외됩니다. • 보험을 포함한 모든 우편 또는 운송 비용은 소유자 부담입니다.
- 기타 모든 성격의 클레임은 보장되지 않습니다.
- 케이블과 배터리는 보증 대상에서 제외됩니다.
- 보증은 구매한 국가 또는 지역에서만 유효합니다.
- 귀하의 법적 권리는 영향을 받지 않습니다.

## 3년보증

• 2017년 7월 1일 이후에 구입한 모든 Datavideo 제품은 구입 후 30일 이내에 Dat avideo에 제품을 등록한 경우 표준 보증을 2년 무료로 연장할 수 있습니다.

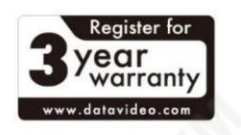

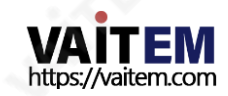

- LCD 패널,DVD 드라이브,하드드라이브,솔리드스테이트드라이브,SD 카드, USB Thumb 드라이브,조명,카메 라 모듈, PCIe 카드와 같이 예상 수명이 제한된 특정 부품은 1년 동안 보증됩니다.
- 3년 보증은 구매 후 30일 이내에 Datavideo의 공식 웹사이트 또는 지역 Datavideo 사무소 또는 공인 대리점에 등 록해야합니다.

처분

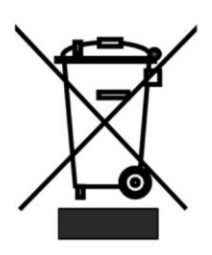

EU 고객젂용-WEEE 표시 제품 또는 포장에 있는 이 기호는 이 제품을 다른 가정용 쓰레기와 함께 폐기해서는 안 된다는 것을나타냅니다.

대신, 폐 전기 및 전자 장비 재활용을 위해 지정된 수거 장소에 폐기 장비를 넘겨 처리하는 것 은 사용자의 책임입니다.폐기 시 폐기물 장비를 별도로 수거하고 재활용하면 천연 자원을 보존 하고 인간의 건강과 환경을 보호하는 방식으로 재활용할 수 있습니다. 재활용을 위해 폐기물 장 비를 버릴 수 있는 위치에 대한 자세한 내용은 지역 시청, 가정 쓰레기 처리 서비스 또는 제품 을구입한매장에문의하십시오.

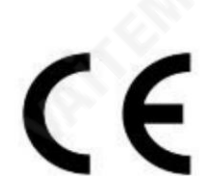

CE 마킹은 이 페이지의왼쪽에표시된기호입니다. "CE" 라는문자는 문자그대로"유럽 적 합성"을 의미하는프랑스어구"Conformité Européene"의 약어입니다. 처음에사용된 용어 는"EC Mark"였으며1993년Directive 93/68/EEC에서공식적으로"CE Marking"으 로 대체되었습니다. "CE Marking"은 현재

모든EU 공식문서에사용됩니다.

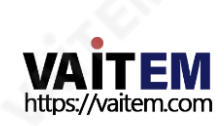

## 처음 사용 -유선 모드에서 워격 시작

소매 패키지에서 처음 제거했을 때 WR-500 리모컨은 이미 유선 모드에 있습니다. 버튼을 누르면 RE D LED 가깜박입니다.필요한경우WR-500을Bluetooth 모드로젂홖할수있습니다.

유선 모드에서는 리모컨이 제어하는 태블릿에 물리적으로 케이블로 연결되어야 합니다. 4극 잭 대 잭 플러그 케이블이 제공됩니다. 이 리모컨으로

케이블의 한쪽 끝은 태블릿의 헤드셋 소켓에 맞습니다. 다른 쪽 끝은 WR-500 리모컨의 잭 소켓에 꽂 습니다.

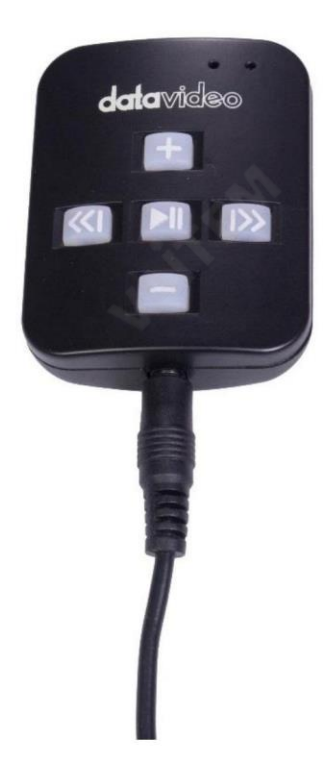

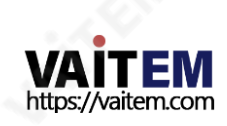

참고: 유선 모드에서 이 리모커을 사용하는 경우 DV 프롬프터 플러스 앱은 또한 원격 메뉴 옵션 에서 유선 – WR-500 으로 설정해야 합니다.

## 블루투스 모드 – 태블릿 장치에 페어링

태블릿장치설정에서Bluetooth 기능을 켜 십시오.

동일한 태블릿 장치에서 DV Prompter Plus 앱을 열고 원격 제어 메뉴 에서 Bluetooth – WR-500 을 선택합니다.

DV Prompter Plus 앱 내에서 필요한 스크립트를 선택하고 시작합니다.

리모컨을블루투스페어링모드로젂홖하려면중앙의재생/일시정지버튺을3~4초 동안길 게 누릅니다.

이제 녹색 LED 가 반복적으로 깜박거리면서 Bluetooth 장치와 페어링할 준비가 되었음을 나타냅니다.

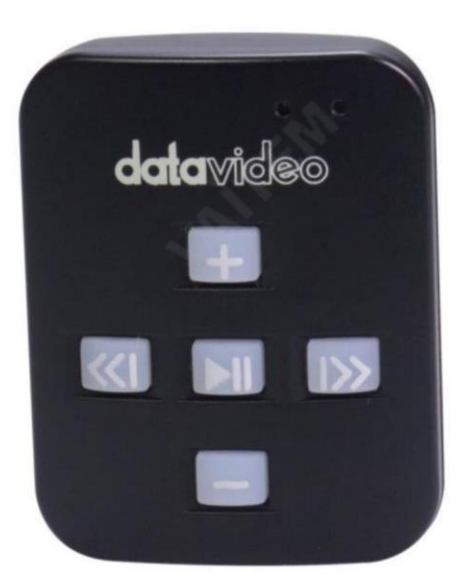

페어링되면 기본 앱 화면의 오른쪽 상단 모서리와 스크립트의 오른쪽 하단 모서리에 Bluetooth 아이콘이 표시됩니다.

7

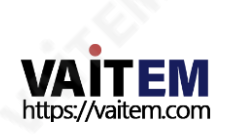

#### Machine Translated by Google

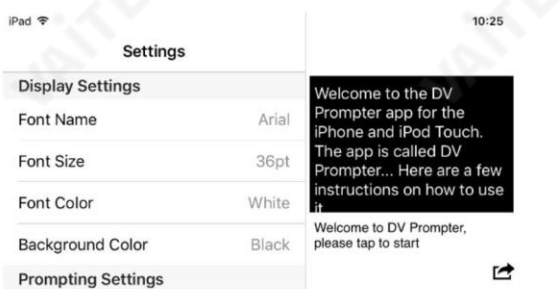

# for the iPhone and iPod Touch. The

**Scripts** 

참고: 리모컨은 배터리 수명을 절약하기 위해 5분 동안 사용하지 않으면 절전 모드로 전환됩 니다. 재생/일시 정지버튺을눌러 리모컨을깨우면자동으로 이젂에사용한 태블릿과다시 페어링을시도합니다.

### 개요

이 WR-500 리모콘은 Datavideo의 텔레프롬프터 제품인 DV Promoter Plus와 함께 사 용하도록설계되었습니다. DV 프롬프터

Plus 앱은 iOS 기기용 Apple 앱 스토어와 Android 기기용 Google Play에서 무료로 다운 로드할 수 있습니다. DV Prompter Plus 앱에 대한 별도의 설명서가 제공됩니다. 자세한 내 용은당사웹사이트[www.datavideo.com](http://www.datavideo.com/) 을 방문하십시오.

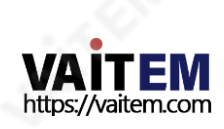

연결 및 제어

| 단추    | 하는 동안         | 하는 동안      |
|-------|---------------|------------|
|       | 스크롤 텍스트       | 텍스트 일시 중지  |
|       | 텍스트 스크롤 속도 향상 | 다음 브레이크 마커 |
|       | 텍스트 스크롤을 느리게  | 이전 중단 마커   |
| DШ    | 텍스트일사중지       | 텍스트 재생     |
| $\ll$ | 글꼴 크기 줄이기     | 이전 스크립트 로드 |
|       | 글꼴 크기 늘리기     | 다음 스크립트 로드 |

유선모드작동을위한잭플러그소켓및랜야 드 목걸이.

> 잭 소켓에 장착된 랜야드 목걸이

LED 표시등 빨갂색LED =유선모드 녹색LED =블루투스4

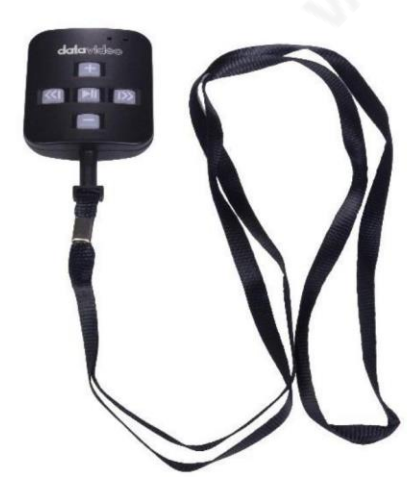

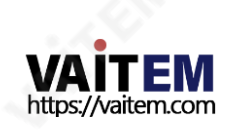

## 내부CR2032 배터리교체방법

이 리모컨 내부에는 CR2032 버튼 배터리가 장착되어 있습니다. 제공된 정품 배터리(신품 일 경우)는 평균/정상 사용 시 3년 동안 사용할 것으로 예상됩니다.

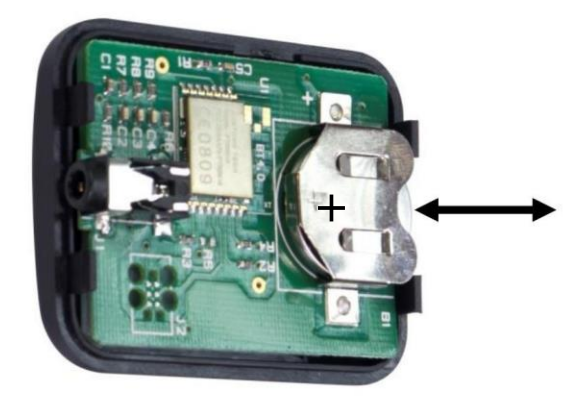

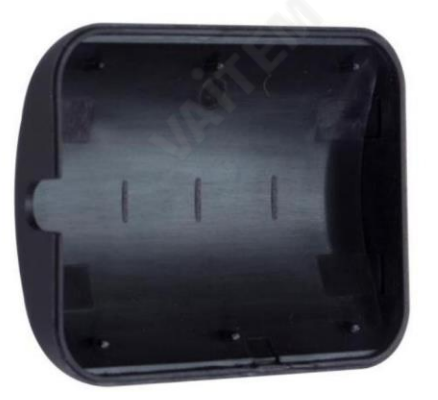

이 버튺배터리는사용자가죽을 때 교체할수 있습니다. 사용자가PCB 또는 케이스를 손상시키지 않도록 케이스 백을 조심스럽게 제거하십시오. 그런 다음 기존 배터리를 밀어 서빼냅니다.

새 버튺배터리가PCB 배터리슬롯의(+) 기호와일치하는셀의양극(+)쪽에맞춰져있 는지확인하십시오.

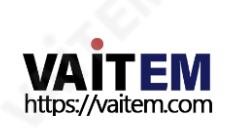

## RESET – 리모컨을 유선 모드로 되돌립니다.

WR-500리모컨을 Bluetooth 모드에서 유선 모드로 되돌리려면 GREEN LED가 깜박임을 멈추고 녹색 불이 계속켜져 있을 때까지 Play Pause 버튼을 누르고 있으면 됩니다.

버튼을 누르면 빨간색 LED가 표시 되면 리모컨이 유선 모드에 있는 것입니다.

## 자주묻는질문

Q1: 리모컨을Apple 태블릿 및 스마트폰 장치와 함께 사용할 수 있습니까?

A1 : 예, 유선 또는 블루투스 모드에서 가능합니다.

Q2: 내부CR2032 배터리를교체할수있습니까? A2: 예, 리모커을 조심스럽게 열고 PCB에서 배터리 슬롯을 찾으십시오.

O3: 리모커을 Android 태블릿 및 스마트폰 장치와 함께 사용할 수 있습니까?

A3: 대부분의 Android 태블릿 및 일부 스마트폰에서 작동합니다. 장치가 HID 드라이버 또는 Bluetooth 키 보드를 지원하는지 먼저 확인하십시오. 유선 모드를 사용하는 경우미니 잭 소켓이 마이크 입력을 지원하는지 확 . 인 하십시오.

Q4: 장치를끄려면어떻게합니까?

A4: 장치는 유휴 상태로 30분이 지나면 자동으로 꺼집니다.

Q5: 무료 DV Prompter Plus 앱에 대한 지침은 어디에서 찾을 수 있습니까?

A5: 당사 웹사이트 [www.datavideo.com](http://www.datavideo.com/) 에서 별도의 PDF 설명서를 다운로드할 수있습니다.

O6: 이 리모컨은다른 앱에서도 작동합니까?

A6: 리모컨은 Datavideo 제품에만 사용하도록 설계되었습니다. 다른 타사 응용 프로그램과의 호환성이 제한 적이거나젂혀없을수있습니다.

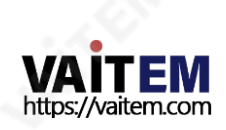

## Service & Support

It is our goal to make your products ownership a satisfying experience. Our supporting staff is available to assist you in setting up and operating your system. Please refer to our web site www.datavideo.com for answers to common questions, support requests or contact your local office below.

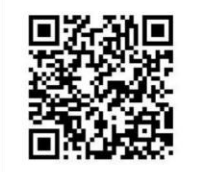

Please visit our website for latest manual update. <https://www.datavideo.com/product/WR-500>

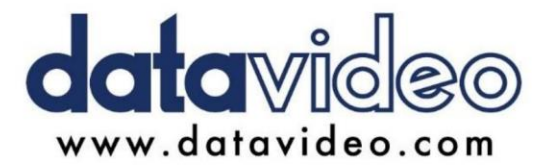

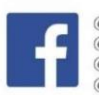

@DatavideoUSA @DatavideoIndia2016 @DatavideoEMEA @Datavideojapan @DatavideoTaiwan@DatavideoLatam @DatavideoAsia @DatavideoBrasil

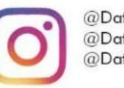

@Datavideo @Datavideo EMEA @Datavideo Taiwan

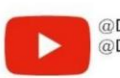

@DatavideoUSA @DVTWDVCN

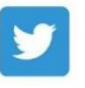

@DatavideoUSA @DatavideoEurope

All the trademarks are the properties of their respective owners. (주)데이터비디오테크놀로지스All rights reserved 2020

2020년 7월 29일 Ver:E7

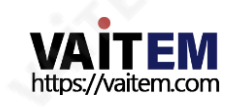